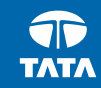

# How to ensure OpenStack Swift & Amazon S3 Conformance for storage products & services supporting multiple Object APIs

Ankit Agrawal Tata Consultancy Services Ltd.

30 May 2017

# Focal Points of Discussion

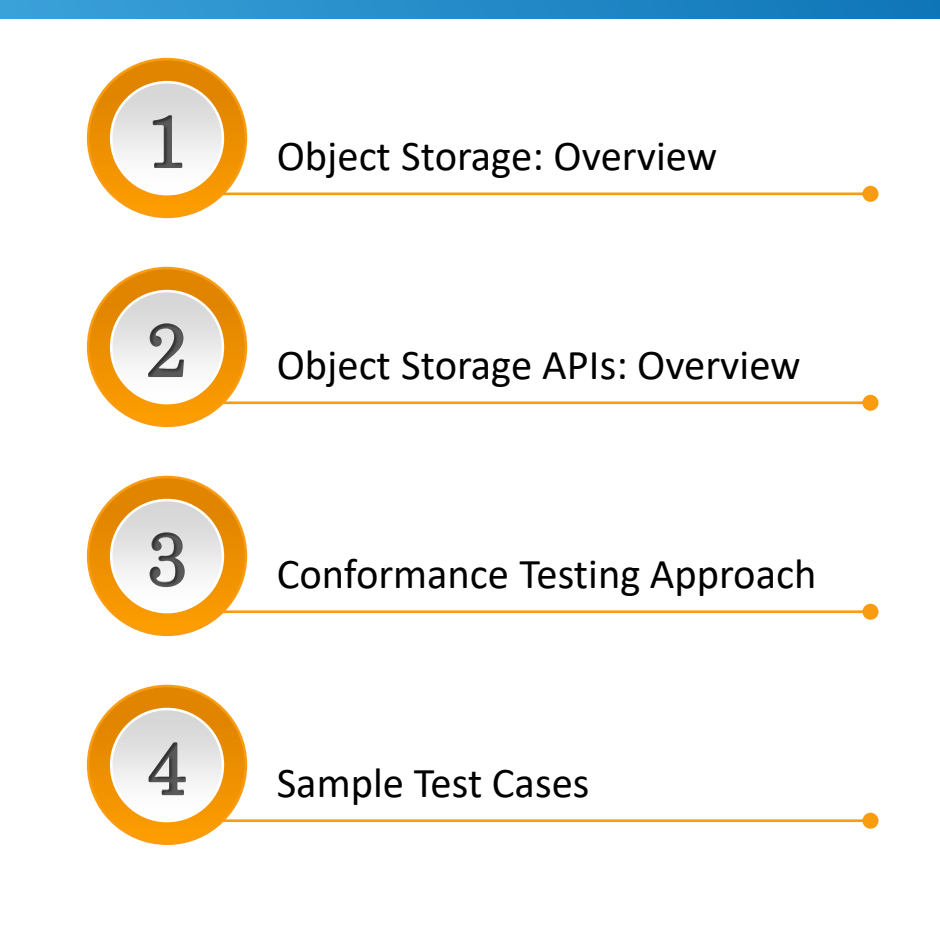

# Object Storage: Overview (1/2)

### **Unstructured Data Growth**

- What is Unstructured Data?
- Why Unstructured Data is growing massively?
- Unstructured Data Growth Report
- Why Unstructured Data is so important?

# Object Storage: Overview (1/2)

### **Why Object Storage for Unstructured Data**

- **E** Limitless Scalability
- Runs on Commodity Hardware
- $\blacksquare$  Highly Available
- Anytime / Anywhere access
- Flat address space
- Unique ObjectID
- Manageability

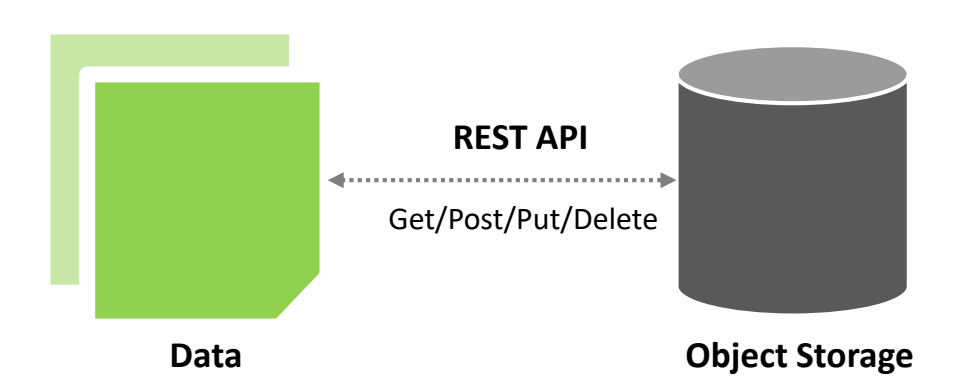

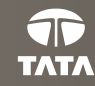

# **Object Storage APIs: Overview**

- **Diect Storage APIs ?**
- Why Amazon S3 & OpenStack Swift ?
- Why Conformance to S3 & Swift is critical ?

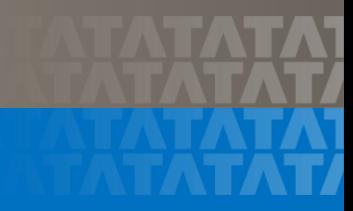

# **1. OpenStack Swift**

# 2. Amazon S3

- **Supports the REST API**
- **Supports Token Based Authentication**

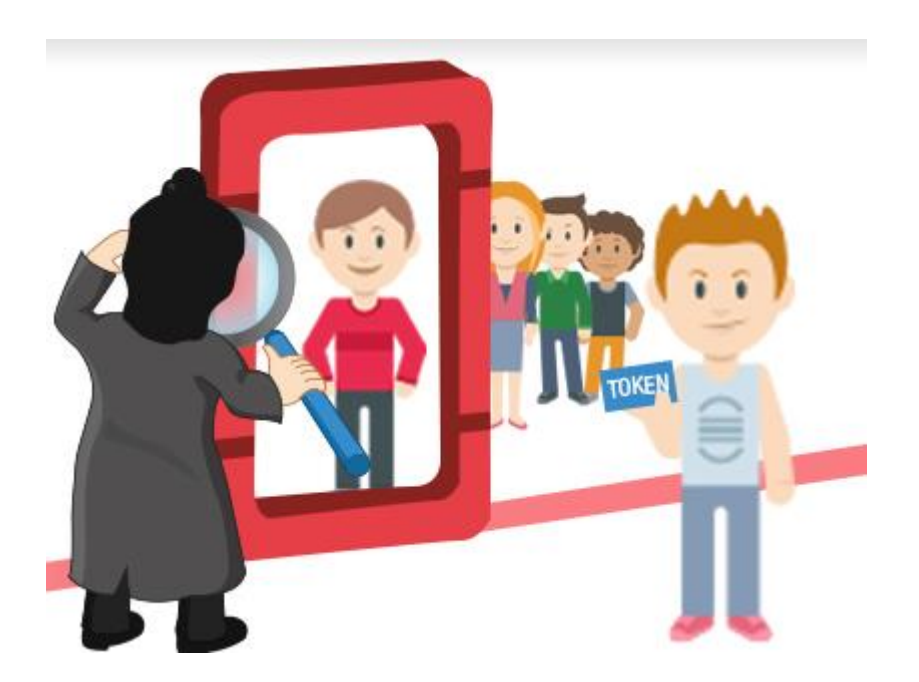

**7**

### **Discoverability Operations <b>Endpoints Operations: Conservations on the Accounts**

### ■ GET /info

**If** lists the activated capabilities

- GET /v1/endpoints
- List endpoints

### **Show account details and list containers**

■ GET /v1/{account}

**Create, update, or delete account metadata**

■ POST /v1/{account}

#### **Show account metadata**

 $H$  HEAD /v1/{account}

### **Operations on the Containers Containers Operations on the Objects**

#### **Show container details and list objects**

GET /v1/{account}/{container}

#### **Create container**

■ PUT /v1/{account}/{container}

#### **Create, update, or delete container metadata**

POST /v1/{account}/{container}

#### **Show container metadata**

HEAD /v1/{account}/{container}

#### **Delete container**

DELETE /v1/{account}/{container}

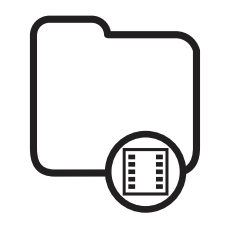

#### **Get object content and metadata**

GET /v1/{account}/{container}/{object}

#### **Create or replace object**

PUT /v1/{account}/{container}/{object}

#### **Copy object**

COPY /v1/{account}/{container}/{object}

#### **Delete object**

DELETE /v1/{account}/{container}/{object}

#### **Show object metadata**

■ HEAD /v1/{account}/{container}/{object}

#### **Create or update object metadata**

■ POST /v1/{account}/{container}/{object}

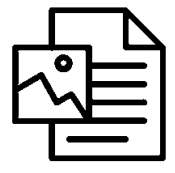

#### **Test Cases:**

*OpenStack Swift APIs - Container Operations*

### **Container**

#### **Test Case#1:**

Show container details and list objects

#### **Test Case#2:**

Show container details and list objects for container that does not exist

#### **Test Case#3:**

Create a Container using Swift API

#### **Test Case#4:**

Create a Container using custom metadata

#### **Test Case#5:**

Delete container metadata

**Test Case#6:**  Show container metadata

#### **Test Case#7:**

Create a container with an ACL to allow anybody to get an object in the particular container

**Test Case#8:**  Delete an empty Container

**Test Case#9:**  Delete a Container that does not exist.

**Test Case#10:**  Delete a non-empty Container

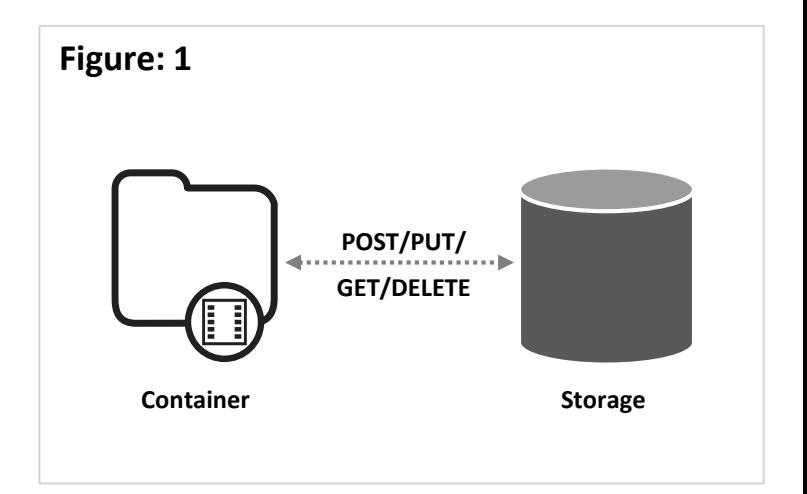

**Test Cases:**

*OpenStack Swift APIs - Object Operations*

## **Object**

#### **Test Case#1:**

Show object details for the particular object in the particular container

#### **Test Case#2:**

Show object details for the object, which does not exist, in the particular container

**Test Case#3:**  Create object using Swift API

**Test Case#4:**  Update existing Object.

**Test Case#5:**  Copy existing object from one container to other

**Test Case#6:**  Create object metadata **Test Case#7:**  Show object metadata **Test Case#8:**  Update object metadata **Test Case#9:**  Copy non-existing object from one container to other **Test Case#10:**  Delete existing object from the particular container **Test Case#11:**  Delete non-existing object from the particular container **Test Case#12:**  Delete static large object (segments & manifest object)

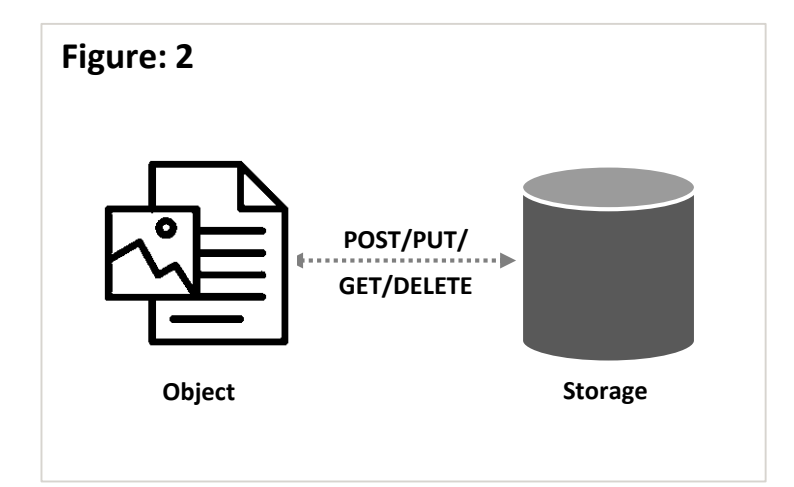

#### **TATA CONSULTANCY SERVICES**

# 1. OpenStack Swift

# **2. Amazon S3**

- □ Current Version: 2006-03-01
- Supports the REST APIs
- **□ Authentication AWS Signature Version 4 Algorithm**
- Authentication Methods
	- **HTTP Authorization header**
	- Query string parameters

### **Common Request Headers Common Response Headers**

- Authorization
- Content-Length
- Content-Type
- Content-MD5
- Date
- Expect
- $Host$
- x-amz-content-sha256
- x-amz-date
- x-amz-security-token

- Content-Length
- Content-Type
- Connection
- Date
- $E$ tag
- Server
- x-amz-delete-marker
- x-amz-id-2
- x-amz-request-id
- x-amz-version-id

### **Operations on the Service**

**GET Service:**

- Returns a list of all buckets owned by the authenticated sender of the request.
- URI: GET /

## **Operations on the Buckets (Create/Update)**

#### **PUT Bucket**

■ creates a new bucket

#### **PUT Bucket accelerate**

■ set the Transfer Acceleration state of an existing bucket to enable to perform faster data transfers

#### **PUT Bucket acl**

■ to set the permissions on an existing bucket using access control lists (ACL)

#### **PUT Bucket inventory**

 adds an inventory configuration (identified by the inventory ID) to the bucket.

#### **PUT Bucket cors**

■ Sets the cors configuration for your bucket

### **Operations on the Buckets (Retrieve)**

#### **GET Bucket (List Objects)**

 $r$  returns some or all (up to 1,000) of the objects in a bucket.

#### **GET Bucket accelerate**

 $\blacksquare$  return the Transfer Acceleration state of a bucket, which is either Enabled or Suspended.

#### **GET Bucket acl**

 $\blacksquare$  return the access control list (ACL) of a bucket

#### **GET Bucket inventory**

**F** returns an inventory configuration (identified by the inventory configuration ID) from the bucket.

#### **GET Bucket cors**

■ Returns the cors configuration information set for the bucket.

### **Operations on the Buckets (Delete)**

### **DELETE Bucket**

■ deletes the bucket named in the URI.

### **DELETE Bucket inventory**

■ deletes an inventory configuration (identified by the inventory configuration ID) from the bucket

### **DELETE Bucket cors**

■ Deletes the cors configuration information set for the bucket.

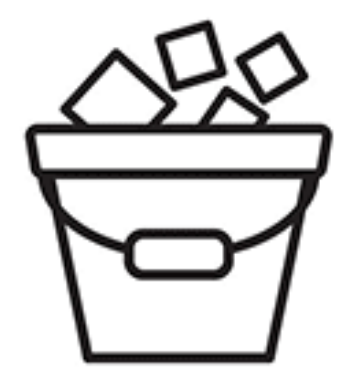

### **Operations on Objects (Create)**

### **PUT Object**

■ adds an object to a bucket.

#### **PUT Object - Copy**

creates a copy of an object that is already stored

#### **PUT Object acl**

Uses the acl subresource to set the access control list (ACL) permissions for an object that already exists in a bucket.

#### **PUT Object tagging**

■ uses the tagging subresource to add a set of tags to an existing object.

## **Operations on Objects (Retrieve)**

#### **GET Object**

■ retrieves objects from Amazon S3.

#### **GET Object ACL**

■ uses the acl subresource to return the access control list (ACL) of an object.

#### **GET Object tagging**

■ returns the tags associated with an object.

#### **GET Object torrent**

■ uses the torrent subresource to return torrent files from a bucket.

## **Operations on Objects (Delete)**

### **Delete Multiple Objects**

■ delete multiple objects from a bucket using a single HTTP request.

#### **DELETE Object**

- $\blacksquare$  removes the null version (if there is one) of an object
- $\blacksquare$  If versioning enabled, permanently deletes the version

### **DELETE Object tagging**

 uses the tagging subresource to remove the entire tag set from the specified object.

## **Operations on Objects (Others)**

#### **HEAD Object**

- retrieves metadata from an object without returning the object itself.
- retrieve metadata from a different version, use the versionId subresource.

#### **OPTIONS Object**

■ A browser can send this preflight request to Amazon S3 to determine if it can send an actual request with the specific origin, HTTP method, and headers.

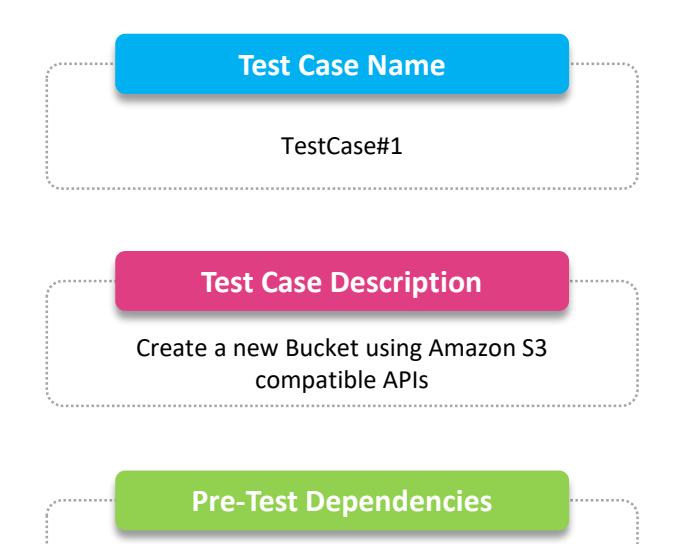

- **Secret Access Key for Authentication**
- Object Storage End-Point (cloud.example.com)

### *Description*

#### **<Test Case : Start>**

- Compute and save authentication signature in "**AUTH\_SIGNATURE**" variable using *Secret Access Key* and *AWS Signature Version 4* Algorithm.
- Create a bucket named "TestBucket1" using Amazon S3 API *PUT / HTTP/1.1 Host: TestBucket1.cloud.example.com Content-Length: 0 Date: Wed, 01 Mar 2006 12:00:00 GMT Authorization: AUTH\_SIGNATURE*
- Verify if bucket "TestBucket1" created successfully: Check for **HTTP status code**: *200 OK* returned **Location** header should be: */TestBucket1* **x-amz-id-2** and **x-amz-request-id** should be returned
- "GET /**TestBucket1**" should run successfully.
- Expected Result: Bucket "TestBucket1" should be created successfully.
- Clean-up: Delete bucket "TestBucket1" **<Test Case : End>**

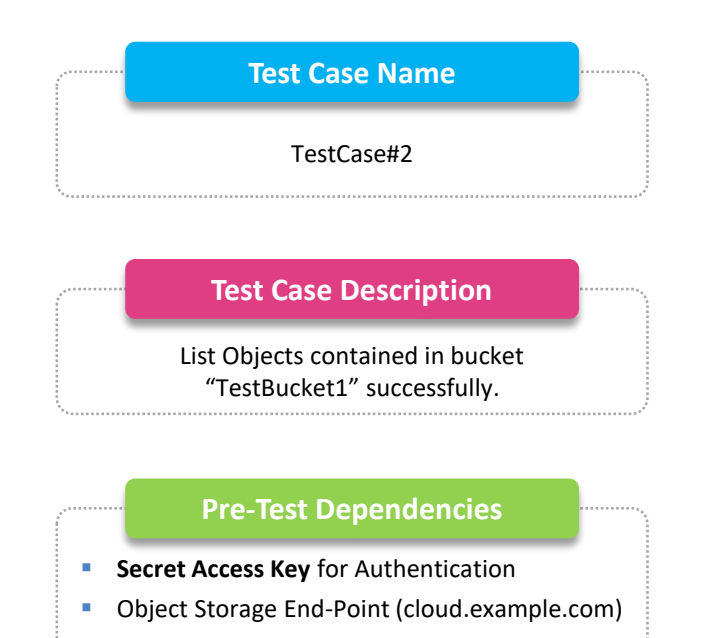

### *Description*

#### **<Test Case : Start>**

- Compute and save authentication signature in "**AUTH\_SIGNATURE**" variable using *Secret Access Key* and *AWS Signature Version 4* Algorithm.
- Create bucket *TestBucket1* <<**Refer**: TestScript#1>> and add objects to it.

 List all objects contained in bucket "TestBucket1", using Amazon S3 API *GET /?list-type=2 HTTP/1.1 Host: TestBucket1.cloud.example.com x-amz-date: 20160430T233541Z Authorization: AUTH\_SIGNATURE Content-Type: text/plain* Verify if bucket "GET /TestBucket1" executed successfully:

- Check for **HTTP status code**: *200 OK* returned Response Body should list all objects contained in *TestBucket1*
- Expected Result: All objects contained in bucket "TestBucket1" should be listed successfully.
- Clean-up: Delete bucket "**TestBucket1**"

**<Test Case : End>**

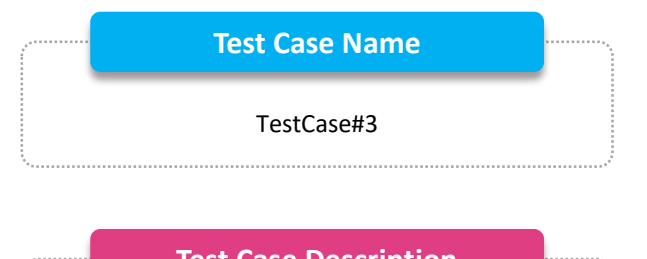

#### **Test Case Description**

Create a new bucket and configure access permission using a canned ACL

#### **Pre-Test Dependencies**

- **Secret Access Key#1** for Account#1 **and Secret Access Key#2** for Account#2
- Object Storage End-Point (cloud.example.com)

### *Description*

#### **<Test Case : Start>**

- Compute and save authentication signature in "**AUTH\_SIGNATURE**" variable using *Secret Access Key#1* and *AWS Signature Version 4* Algorithm.
- Create a bucket named "TestBucket1" using Amazon S3 API *PUT / HTTP/1.1 Host: TestBucket1.cloud.example.com Content-Length: 0 x-amz-acl: private Date: Wed, 01 Mar 2006 12:00:00 GMT Authorization: AUTH\_SIGNATURE* Verify if bucket "TestBucket1" created successfully using Amazon S3 API:
- Check for **HTTP status code**: *200 OK* returned **Location** header should be: */TestBucket1* **x-amz-id-2** and **x-amz-request-id** must be returned
- Try to read bucket "GET /**TestBucket1**" using Access Key#2 <<**Refer:** TestCase#2>>, it should return Error Code *AccessDenied (403 Forbidden)*
- Expected Result: Bucket "**TestBucket1**" should be created successfully.
- Clean-up: Delete bucket "**TestBucket1**"

**<Test Case : End>**

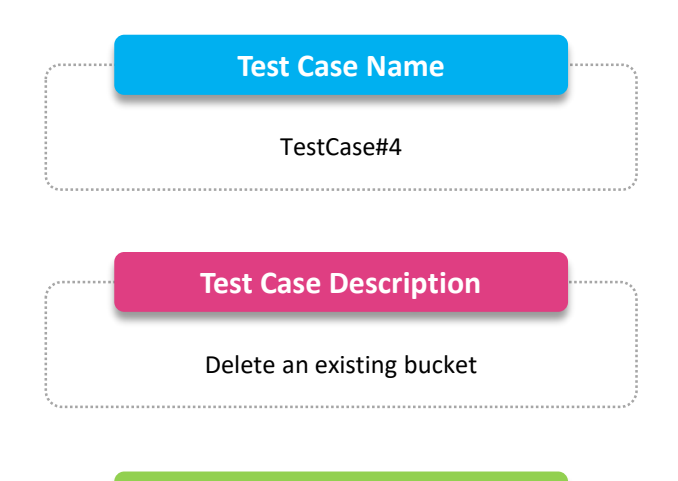

#### **Pre-Test Dependencies**

- **Secret Access Key for Authentication**
- Object Storage End-Point (cloud.example.com)

### *Description*

#### **<Test Case : Start>**

- **Compute and save authentication signature in "AUTH\_SIGNATURE"** variable using *Secret Access Key* and *AWS Signature Version 4* Algorithm.
- Create bucket *TestBucket1* <<**Refer**: TestScript#1>>
- Delete bucket named "TestBucket1" using Amazon S3 API *DELETE / HTTP/1.1 Host: TestBucket1.cloud.example.com Date: Wed, 01 Mar 2006 12:00:00 GMT Authorization: AUTH\_SIGNATURE*
- Verify if bucket "TestBucket1" deleted successfully: Check for **HTTP status code**: *204 No Content* returned **x-amz-id-2** and **x-amz-request-id** must be returned
- Try to read bucket "GET /**TestBucket1**", it should return Error Code *NoSuchBucket (404 Not Found)*
- Expected Result: Bucket "**TestBucket1**" should be deleted successfully.

**<Test Case : End>**

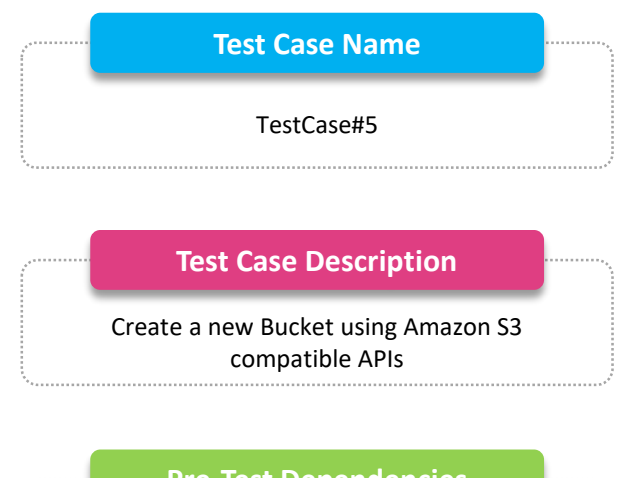

### **Pre-Test Dependencies**

- **Secret Access Key for Authentication**
- Object Storage End-Point (cloud.example.com)

### *Description*

#### **<Test Case : Start>**

- Compute and save authentication signature in "**AUTH\_SIGNATURE**" variable using *Secret Access Key* and *AWS Signature Version 4* Algorithm.
- Create a bucket named "TestBucket1" using Amazon S3 API *PUT / HTTP/1.1 Host: TestBucket1.cloud.example.com Content-Length: 0 Date: Wed, 01 Mar 2006 12:00:00 GMT Authorization: AUTH\_SIGNATURE*
- Verify if bucket "TestBucket1" created successfully: Check for **HTTP status code**: *200 OK* returned **Location** header should be: */TestBucket1* **x-amz-id-2** and **x-amz-request-id** should be returned
- "GET /**TestBucket1**" should run successfully.
- Expected Result: Bucket "TestBucket1" should be created successfully.
- Clean-up: Delete bucket "TestBucket1"
- **<Test Case : End>**

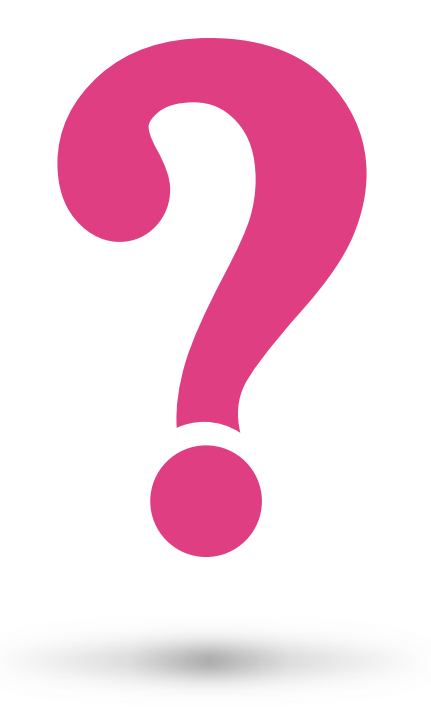

Experience certainty.

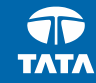

# Thank You

Email: [ankit29.a@tcs.com](mailto:ankit29.a@tcs.com)

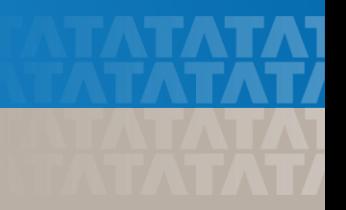

studioppt I 05 I 2017